ООО «ЭЛЬКОМ-НН»

# Руководство пользователя

# Блок автоматического управления котлом КСУ МАК – 07 –55

АВТОМАТИКА КОТЛА **ДЕ-25**

ООО «Эльком-НН»

Н.Новгород 2014 www.elkom-nn.ru

## СОДЕРЖАНИЕ

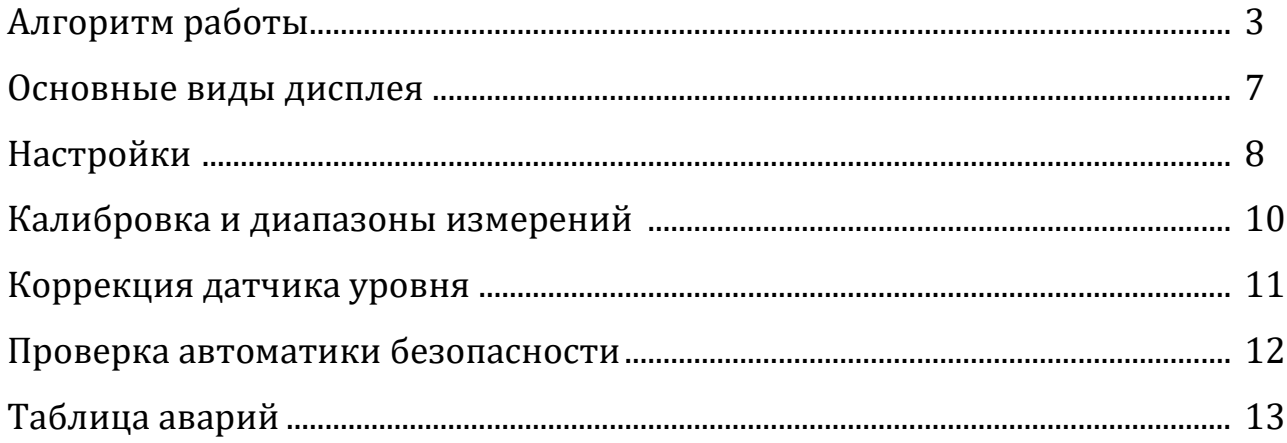

Сокращения:

**ПМ-01 … ПМ05** Пользовательские меню 01 … 05.

**Г09-"МИН. РАЗРЕЖЕНИЕ".- ПМ-03 -** Программируемый пользователем параметр Г09 пользовательского меню ПМ03.

**СМ-01 … СМ04** Системные меню 01 … 04.

**ДЗ –** регулирующая заслонка дымососа.

**ВЗ -** регулирующая заслонка вентилятора.

**ГЗ -** регулирующая газовая заслонка.

# **АЛГОРИТМ РАБОТЫ**

**Алгоритм нормальной работы котла: - этапы работы котла –**

## **Этап 1 «ВКЛЮЧЕНИЕ».**

Длительность этапа - 2сек.

- 1. Все команды отключить.
- 2. Подать команду «ДЗ-закрыть». (если дымосос не включен закрывается ДЗ)
- 3. Задание регулятору разрежения = пар. **В09-"МИН. РАЗРЕЖЕНИЕ" ПМ-03**
- 4. Подать команду «ВЗ-закрыть». (если вентилятор не включен закрывается ВЗ)
- 5. Задание регулятору д.воздуха = пар. **Г14-"СТ. ДАВЛ.ВОЗДУХА". ПМ-01**
- 6. Подать команду «ГЗ-закрыть».
- 7. Переход на следующий этап.

*( Если дымосос и вентилятор не включены то регулирование разрежения и давления воздуха не происходит, а просто закрываются ДЗ и ВЗ. Если управление ДЗ и ВЗ установлено в ручной режим ( дискретные входа: D15-ручной режим ДЗ, D16-ручной режим ВЗ ) то регулирование разрежения и давления воздуха не происходит и команды управления ДЗ и ВЗ снимаются).*

#### **Этап 2 « ЗАКРЫТИЕ Г.Зас."**

#### Длительность этапа: пар. **Г01-"ВРЕМЯ ХОДА МЭО" ПМ-01**

#### В конце этапа:

ООО «Эльком-НН» Автоматизация и системы управления технологическими процессами Стр. 3

- 1. Отключить команды: «ДЗ-закрыть», «ВЗ-закрыть», «ГЗ-закрыть».
- 2. Если ГЗ не закрылась (нет положения 0% по конечному выключателю дискретный вход:D08-ГЗ закрыта), то авария:"**Г.З. НЕ ЗАКРЫТА**" ( 4 строка ЖКИ-дисплея).
- 3. Если нет аварии, то переход на следующий этап.

#### **Этап 3 «ГОТОВ К ПУСКУ».**

Для пуска котла нажать кнопку «ПУСК» на щите контроллера управления. На 1 строке ЖКИ-дисплея выводятся предупреждения не разрешающие пуск котла:

- 1. "**НЕ ЗАКРЫТА ГАЗ.ЗАС.**".
- 2. " **ВКЛЮЧИТЕ ДЫМОСОС** ".
- 3. " **ВКЛЮЧИТЕ ВЕНТИЛЯТОР**".

#### **Этап 4 «ВЕНТИЛЯЦИЯ ТОПКИ».**

## Длительность этапа:пар. **Г07-"ВЕНТИЛЯЦИЯ ТОПКИ" ПМ-01**

- 1. Задание регулятору разрежения= пар.В07-"РАЗРЕЖ. П.ВЕНТ." ПМ-03
- 2. Задание регулятору д.воздуха = пар.Г12-"Д.ВОЗД. П.ВЕНТ." ПМ-01 Вентиляция топки проходит на значениях разрежения и давления воздуха заданных этими параметрами.
- 3. Переход на следующий этап.

#### **Этап 5 «ГЕРМЕТИЧНОСТЬ-1».**

#### Длительность этапа:пар. **Г02-"КОНТРОЛЬ ГЕРМЕТ." ПМ-01**

- 1. Задание регулятору д.воздуха = пар. **Г15-"ПУС.ДАВЛ.ВОЗДУХА" ПМ-01**
- 2. Проверяется отсутствие давления в межклапанном пространстве (между 1 и 2 клапаном). Если давление выше уставки пар. **Г17- "ГЕРМЕТИЧНОСТЬ НУ" ПМ-01**, то авария "**ГОР.-ГЕРМЕТИЧ.1** " ( 4 строка ЖКИ-дисплея).
- 3. Если нет аварии, то переход на следующий этап.

#### **Этап 6 «ГЕРМЕТИЧНОСТЬ-2»**

Длительность этапа - 2сек.

Открывается на 5 сек. газовый клапан№1 и пропускает газ в межклапанное пространство.

#### **Этап 7 «ГЕРМЕТИЧНОСТЬ-3»**

Длительность этапа: пар. **Г02-"КОНТРОЛЬ ГЕРМЕТ." ПМ-01**

- 1. Задание регулятору разрежения пар. **В10-"РАЗРЕЖ.П.ГОРЕЛКИ" ПМ-03**
- 2. Проверяется отсутствие падения давления в межклапанном пространстве (между 1 и 2 клапаном). Если давление ниже уставки пар. **Г18-"ГЕРМЕТИЧНОСТЬ ВУ" ПМ-01**, то авария "**ГОР.-ГЕРМЕТИЧ.2** " ( 4 строка ЖКИ-дисплея).
- 3. Если нет аварии, то переход на следующий этап.

#### **Этап 8 «РОЗЖИГ З.ГОРЕЛКИ»**

#### Длительность этапа:пар. **Г03-"РОЗЖИГ З.ГОРЕЛКИ" ПМ-01**

- 1. Открываются клапан№1, клапан запальника и включается трансформатор зажигания.
- 2. За 2 сек. до конца этапа отключается трансформатор зажигания. Переход на следующий этап.

#### **Этап 9 «СТАБ. ЗАПАЛЬНИКА»**

#### Длительность этапа:пар. **Г04-"СТАБ. ЗАПАЛЬНИКА" ПМ-01**

- 1. Стабилизация пламени запальника.
- 2. Начинается контроль пламени запальника.
- 3. Переход на следующий этап.

#### **Этап 11 «РОЗЖИГ ГОРЕЛКИ»**

Длительность этапа:пар. **Г05-"Р. ОСНОВ.ГОРЕЛКИ" ПМ-01**

- 1. Открывается клапан№2 и подается газ на горелку.
- 2. На время задаваемое пар. **Г10-"ПУС.ПОЛОЖЕНИЕ ГЗ" ПМ-01** включается команда «ГЗ-открыть».
- 3. Переход на следующий этап.

#### **Этап 12 «СТАБИЛ. ГОРЕЛКИ»**

#### Длительность этапа:пар. **Г06-"СТАБ.ОСН.ГОРЕЛКИ" ПМ-01**

- 1. Стабилизация пламени горелки.
- 2. Начинается контроль пламени горелки.
- 3. Переход на следующий этап.

#### **Этап 13 «ПРОГРЕВ КОТЛА»**

## Длительность этапа:пар. **Г09-"ВРЕМЯ ПРОГРЕВА" ПМ-01**

- 1. Прогрев котла.
- 2. Отключение запальника.
- 3. Переход на следующий этап.

### **Этап 14 «В РАБОТЕ»**

- 1. На 4 строке ЖКИ-дисплея индицируется температура пара после парогревателя.
- 2. При нарушении уровнем воды в барабане уровней сигнализации (У11- "Н.УРОВЕНЬ СИГН.", У12-"В.УРОВЕНЬ СИГН." ПМ-02) на 1 строке ЖКИдисплея индицируется предупреждение "УРОВЕНЬ В БАРАБАНЕ" и выдается прерывистый сигнал сигнал сирены (длительность звучания  $\sim$ 0,5 сек).
- 3. При фиксации аварийной ситуации происходит переход к алгоритму аварийного останова котла.

#### **Обработка аварийного останова: - этапы –**

#### **Этап «А0» - Вход в алгоритм аварийного останова.**

- 1. Все команды отключить.
- 2. Если авария произошла после этапа "**ГЕРМЕТИЧНОСТЬ-1** " включается сирена и проводится аварийная вентиляция. При авариях до этого этапа сразу переходим на конец алгоритма аварийного останова без ав. вентиляции и включения сирены.
- 3. Переход на следующий этап.

#### **Этап «А1» - Вентиляция топки с вент. и дымососом**

- 1. Аварийная вентиляция топки проходит на заданных значениях разрежения и давления воздуха.
- 2. Задание регулятору разрежения = пар.В08-"РАЗРЕЖ. АВ.ВЕНТ." ПМ-03
- 3. Задание регулятору д.воздуха = пар.Г13-"Д.ВОЗД. АВ.ВЕНТ." ПМ-01
- 4. Переход на следующий этап.

#### **Этап «А2» - Вентиляция топки с дымососом**

Длительность этапа: 30сек.

- 1. Задание регулятору д.воздуха = пар. **Г14-"СТ. ДАВЛ.ВОЗДУХА" ПМ-01**
- 2. Аварийная вентиляция топки проходит на заданных значениях разрежения и давления воздуха.

#### **Этап «А3»**

Ожидание сброса сообщения об аварии. ( сброс кнопкой  $\bigcup$ на пленочной клавиатуре контроллера. Первое нажатие кнопки приводит к сбросу сигнала сирены, второе нажатие сбрасывает сообщение об аварии и включает алгоритм нормальной работы котла с этапа "ВКЛЮЧЕНИЕ " ).

#### **ОСНОВНЫЕ ВИДЫ ДИСПЛЕЯ**

#### **Основной, рабочий вид**

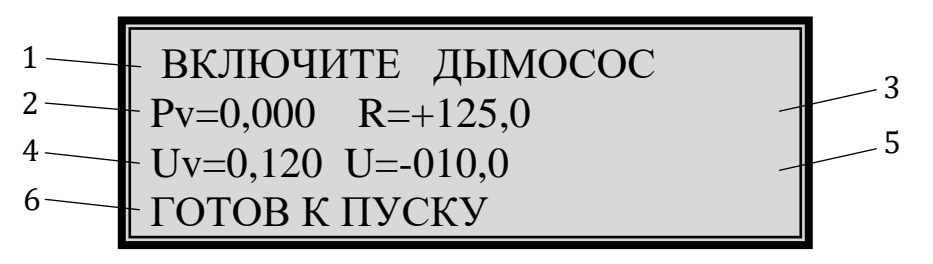

- *1 – условия блокирующие пуск*
- **2**  *давление воздуха 3 – разрежение*
- *4 – уставка по давлению воздуха*
- *5 – уставка по разрежению*
- *6 – этап работы*

#### **Авария**

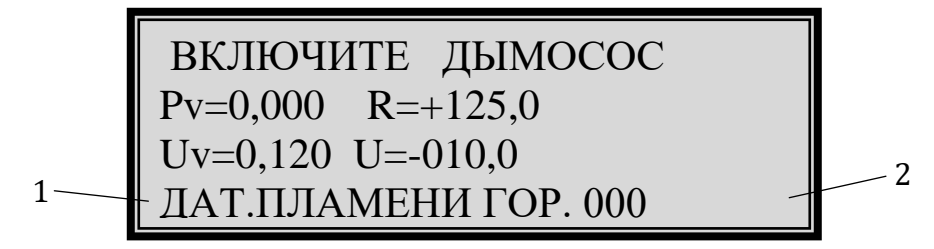

- *1 – причина аварии*
- *2 – таймер аварийный*

# **НАСТРОЙКИ**

В приборе реализовано два меню – «пользовательское» и «системное».

Для входа в разделы пользовательского меню нажать и удерживать кнопки  $\begin{array}{c} \downarrow \downarrow \end{array}$  и  $\begin{array}{c} \searrow \end{array}$  пленочной клавиатуры в течении 3 сек. Для входа в разделы системного меню нажать и удерживать кнопки  $\triangleright \triangledown \bigtriangleup$  пленочной клавиатуры в течении 3 сек.

В большинстве меню работает стандартное управление:

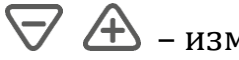

- выбор параметра.  $\bigtriangledown \bigtriangleup$  – изменение значения.

– вход в текущий раздел меню или сохранение нового значения

параметра.

- (удержание 1сек) выход по меню на уровень выше.

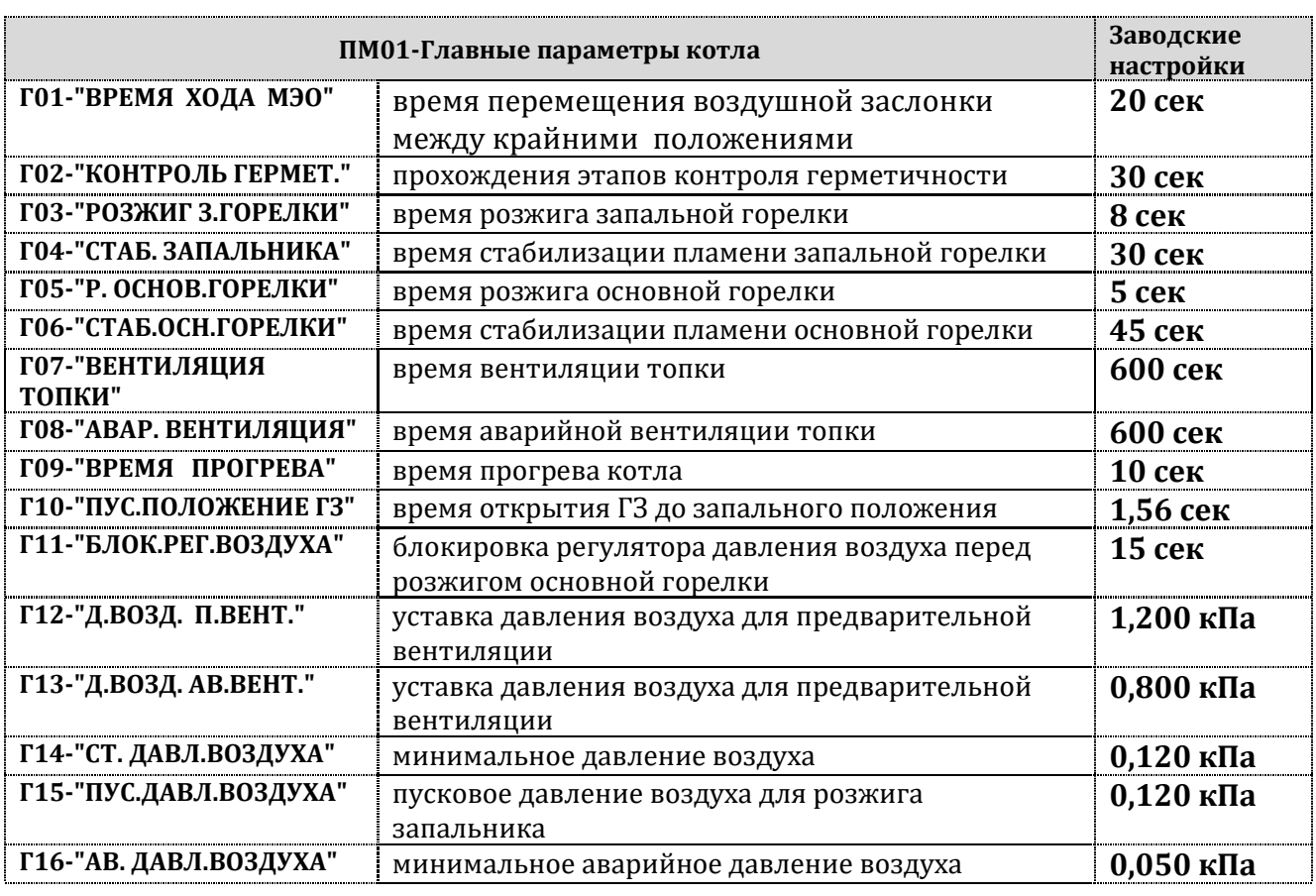

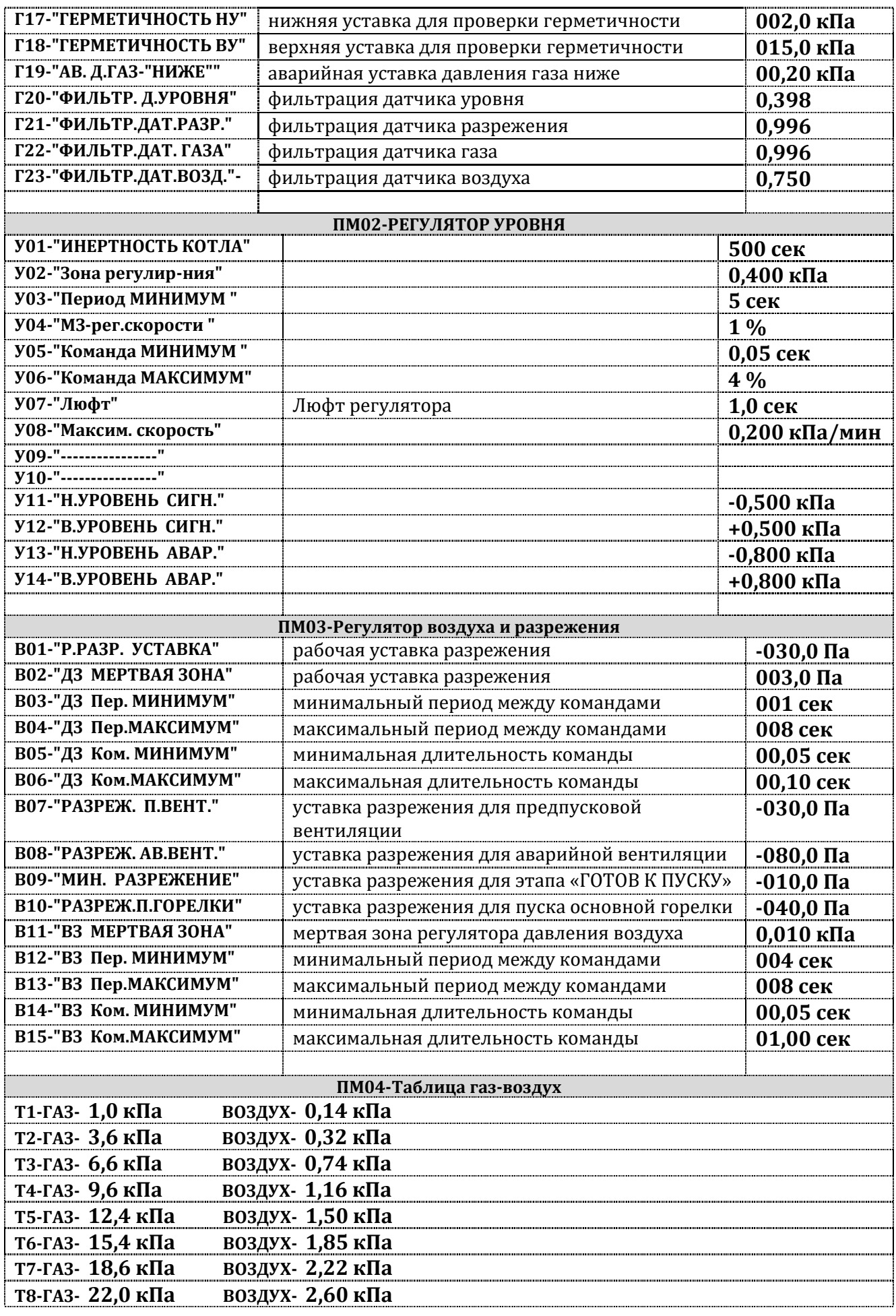

ООО «Эльком-НН» Автоматизация и системы управления технологическими процессами Стр. 9

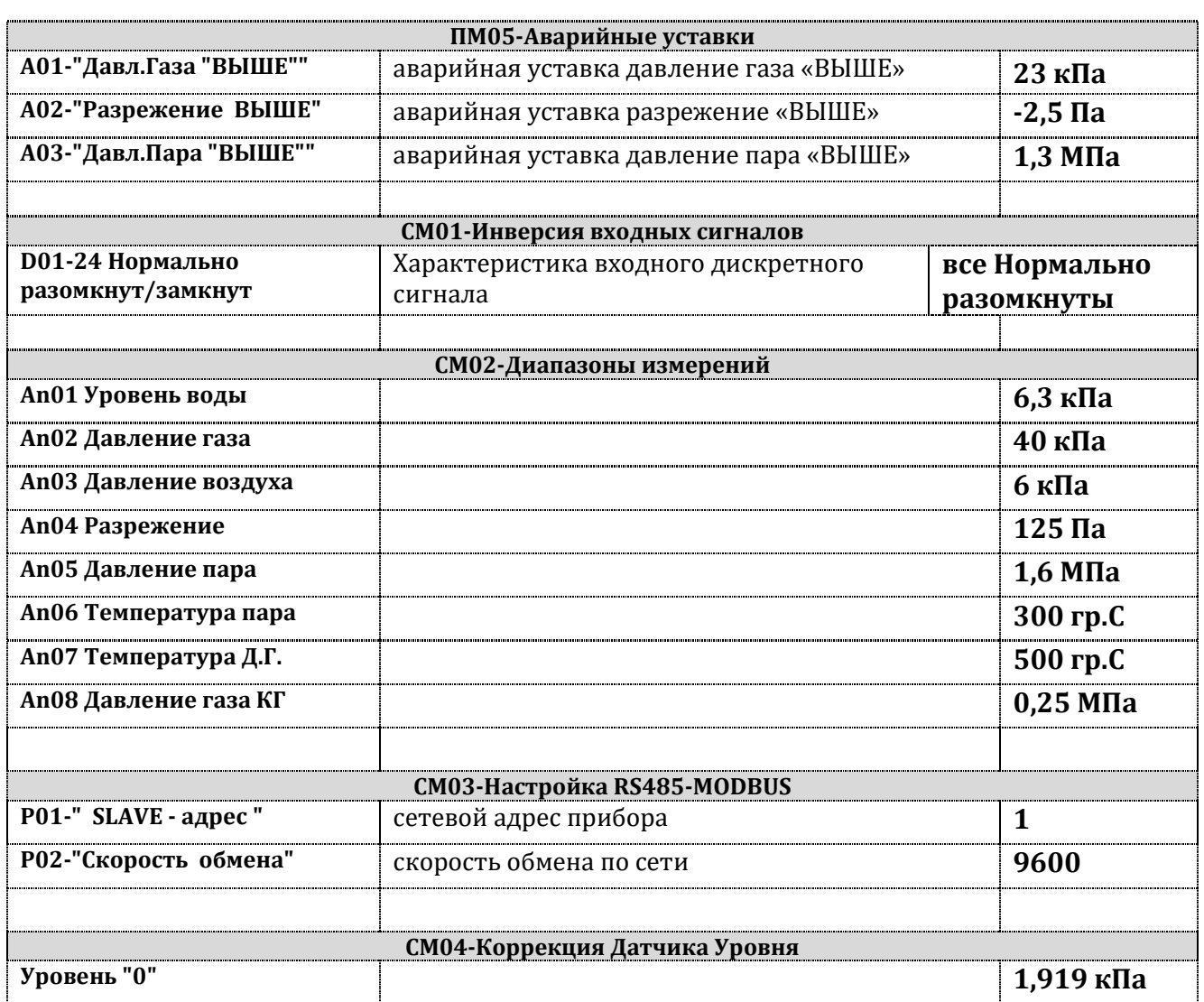

# **КАЛИБРОВКА И ДИАПАЗОНЫ ИЗМЕРЕНИЙ**

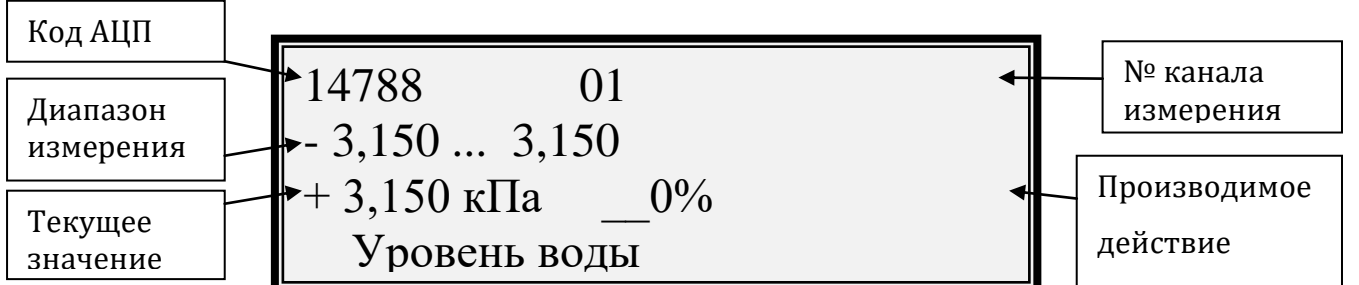

 $\boxed{F_{+}}$ и $\boxed{F_{-}}$ выбрать № измерительного канала.

выбрать производимое действие: калибровку (точки 0% или 100%) или изменение диапазона измерительного канала (ДИАПАЗОН).

Калибровка (первой калибруется точка 0%). Подключить на вход калибруемого канала образцовый сигнал соответствующий точке калибровки (4 мА – 0%, 20 мА – 100%). Дождаться устойчивых показаний в

окне кода АЦП и нажатием кнопки  $\Box$ произвести калибровку. Перейти к калибровке точки 100%.

Изменение диапазона. Кнопками  $\nabla$  и  $\mathbb A$  ввести нужный диапазон, кнопками  $\bigcup_{\mathfrak{U}}\bigcup_{\mathfrak{V}$ становить запятую.

сохранить изменения.

# **КОРРЕКЦИЯ ДАТЧИКА УРОВНЯ**

К.Датчика УРОВНЯ Р01

-0,005кПа -ДИСПЛЕЙ

1,950 -Ур. датчика

1,950 -Уровень "0"

корректировка значение нулевого уровня.

установка нулевого уровня на середину диапазона измерения датчика.

установка нулевого уровня на текущее значение датчика.

сохранение изменений в энергонезависимую память.

# **ПРОВЕРКА АВТОМАТИКИ БЕЗОПАСНОСТИ**

# **БЕЗ ОСТАНОВА КОТЛА**

 $Pv=0,000$  R=+125,0 ПРОВЕРКА ЗАЩИТЫ N ВЫБЕРИТЕ АВАРИЮ  $Pv=0,000$  R=+125,0 ПРОВЕРКА ЗАЩИТЫ N03 РАЗРЕЖЕНИЕ НИЖЕ 060 На этапе «**В РАБОТЕ**» нажать кнопку **[O]** на экране появится: Кнопками  $\boxed{\blacksquare}$   $\boxed{\blacksquare}$  выберите проверяемую аварию Кнопками  $\nabla \triangle$  задайте время, на которое блокируется останов по данной аварии (1-250сек). После нажатия кнопки  $\Box$  запустится обратный отсчет таймера, за это время необходимо сымитировать аварию, после того как прибор зафиксирует аварию таймер остановится и включится сирена (прерывистый сигнал). **Вернуть проверяемый параметр в нормальное состояние.** Отключение сирены кнопкой . Выход из меню проверки АБ кнопкой . Выход из меню проверки АБ до начала имитации кнопко.

# **ТАБЛИЦА АВАРИЙ**

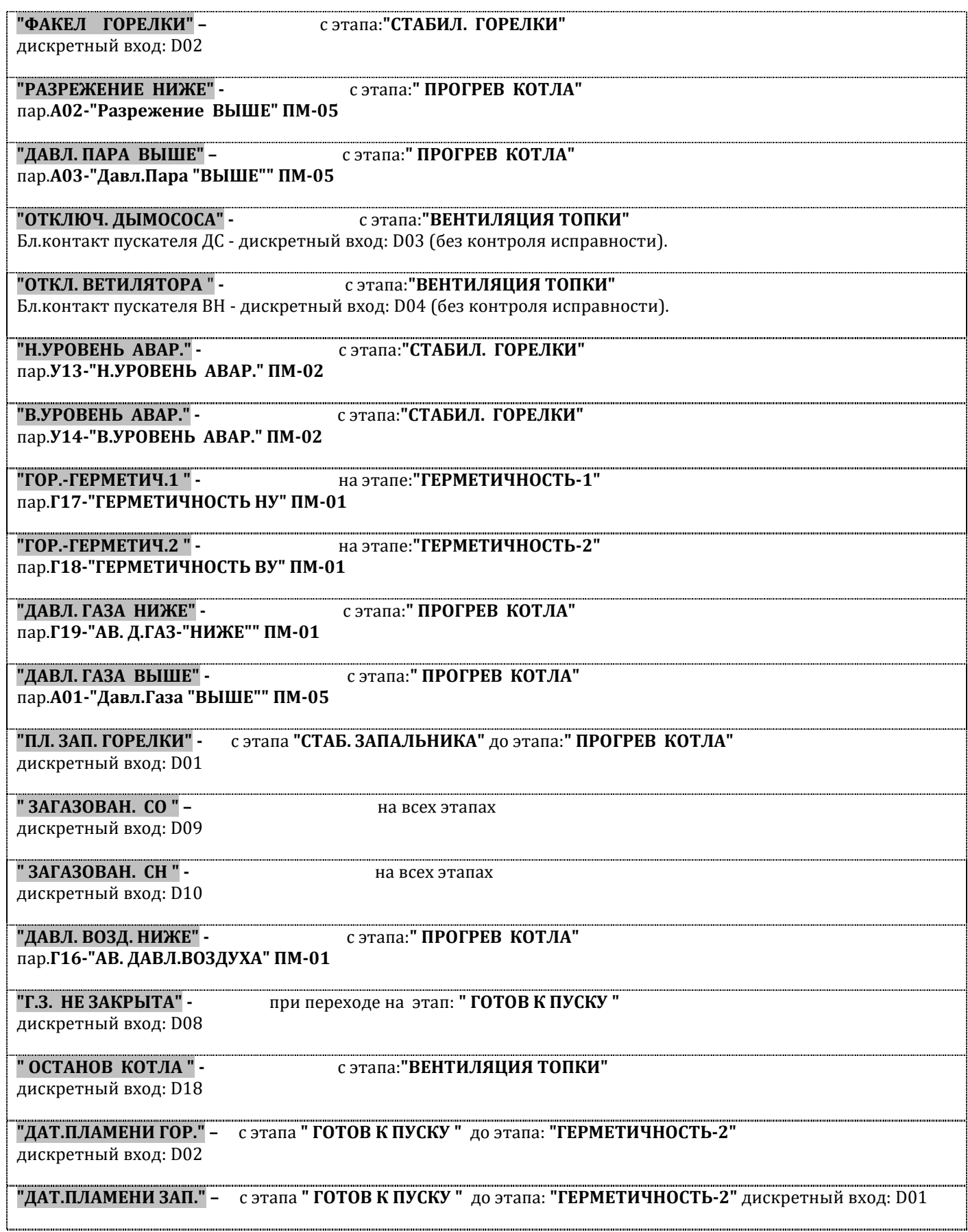